# **Set Up Your Computer First**

首先安装计算机 | 請先設定您的電腦 | 最初にコンピュータをセットアップする

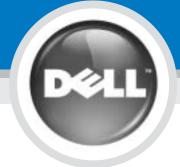

**L** CAUTION:

the safety instructions in your Product Information Guide.

Before you set up and operate your Dell™ computer, read and follow

在安装和操作 Dell™ 计算机前,请阅读 并遵循《产品信息指南》中的安全说明。

在設定及操作您的 Dell™ 電腦前,請閱

注意:

讀並遵守「產品資訊指南」上的指示。

Dell™ コンピュータをセットアップして操作する前に、『製品情報ガイド』の安全にお使いいただくための注意事項を読んで、これに 従ってください。

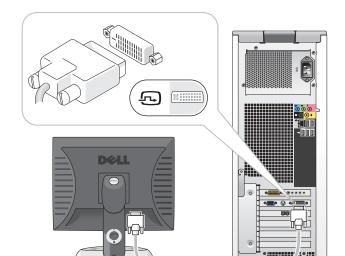

DVI→ DVI: If your computer has a DVI video card, use that connector.

DVI o DVI: 如果计算机带有 DVI 视频卡,请使用该连接器。

DVI→DVI: 如果您的電腦具備 DVI 影像卡,請使用此連接孔。 DVI→ DVI: コンピュータにビデオカードが取り付けられている場合は、そのコネクタを

使用してください。

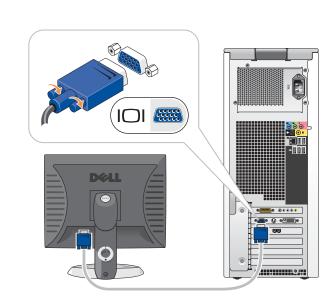

VGA→ VGA: If your computer has a VGA video card, use that connector.

VGA → VGA: 如果计算机带有 VGA 视频卡,请使用该连接器。

VGA→VGA: 如果您的電腦具備 VGA 影像卡,請使用此連接孔。

VGA → VGA: コンピュータに VGA ビデオカードが取り付けられている場合は、そのコネクタを 使用してください。

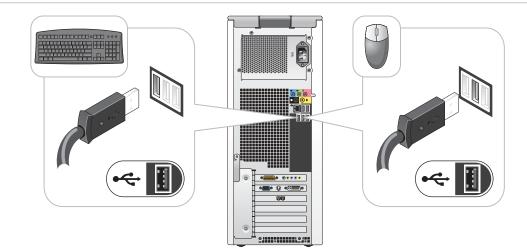

Connect a keyboard and a mouse. 连接键盘和鼠标。

連接鍵盤與滑鼠。 キーボードとマウスを接続します。

5

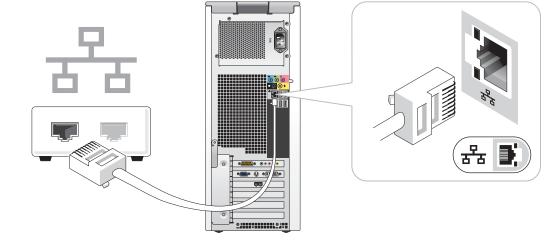

If you have a network device, connect a network cable (not included) to the network connector. 如果您拥有网络设备,请将网线(非本机附件)连接到网络连接器。

如果您有網路設備,請將網路線 (未包括) 連接至網路連接孔。 ネットワークデバイスがある場合は、ネットワークケーブル(別売)をネットワークコネクタに接続します。

NOTE: Not all modems have two connectors.

**注**:并非所有的调制解调器都有两个连接器。

註:並非所有的數據機都有兩個連接孔。 **メモ**: すべてのモデムにコネクタが 2つあるわけではありません。

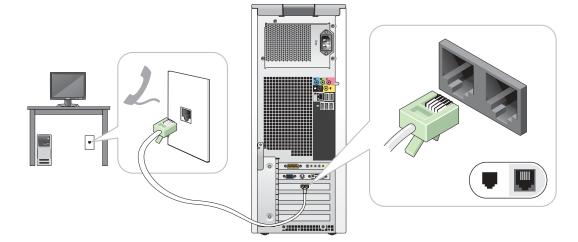

If you have a modem, connect a telephone cable to either of the modem connectors. 如果安装了调制解调器,请将电话线连接到调制解调器的任一连接器。

如果您有數據機,請將電話線連接至任一個數據機連接孔。

モデムをお持ちの場合は、電話ケーブルをいずれかのモデムコネクタに接続します。

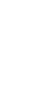

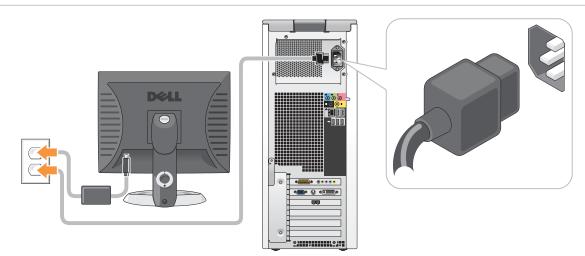

Connect the computer and monitor to electrical outlets.

将计算机和显示器与电源插座连接。

將電腦和螢幕連接至電源插座。 コンピュータとモニタをコンセントに接続します。

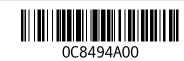

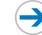

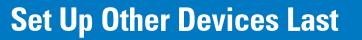

最后安装其他设备 | 最後再設定其他裝置 | 最後に他のデバイスをセットアップする

6

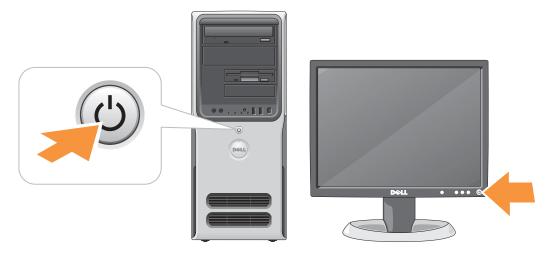

#### Turn on the computer and monitor.

打开计算机和显示器。

打開電腦和螢幕電源。

コンピュータとモニタの電源を入れます。

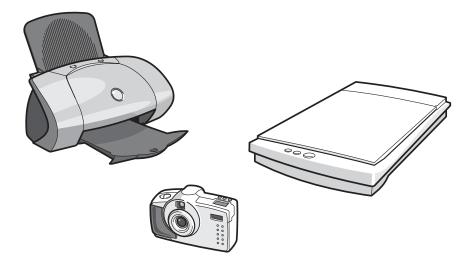

#### Connect other devices according to their documentation.

根据相关文档说明连接其他设备。

依照各裝置的文件連接裝置。

他のデバイスをマニュアルに従って接続します。

If your integrated sound connectors are covered by a cap, connect your speakers to the optional sound-card connectors. Do not remove the cap.

如果有盖子盖住了集成声卡的连接器,请将扬声器连接到可选声卡连接器。 请勿拆卸此盖。

如果有護蓋覆蓋著您的整合音效連接孔,請將您的喇叭連結至選購的音效卡連接孔。請不要移

内蔵のサウンドコネクタにキャップが付いている場合、スピーカーはオプションの サウンドカードコネクタに接続してください。キャップは外さないでください。

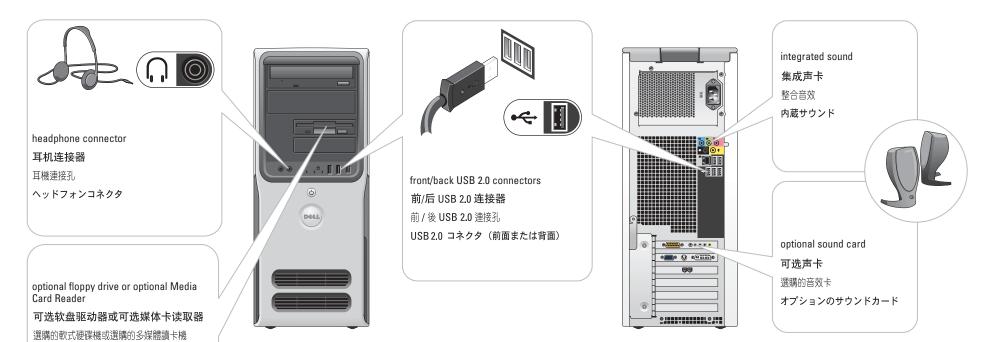

# **Help and Support**

### 帮助和支持 | 説明及支援 | ヘルプとサポート

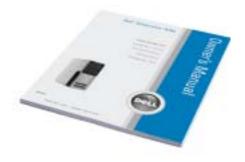

See your Owner's Manual for additional setup instructions, including how to connect a printer.

Support and educational tools are available on the Dell Support website at support.dell.com.

For additional information about your computer, click the Start button and click Help and Support.

For help with the Windows operating system, click Microsoft Windows XP Tips. 更多说明, 请参见《用户手册》, 其中包 括有连接打印机的方法。

オプションのフロッピードライブまたは

メディアカードリーダー

从 Dell 支持网站可获取支持和培训工具, 其地址为 support dell.com。

有关计算机的更多信息,请单击"开始" 按钮并单击"帮助和支持"。

要获得有关 Windows 操作系统的帮助, 请单击 "Microsoft Windows XP 提示"。 詳細設定指令,包括如何連線至印表機,請參閱 「所有人手冊」。

支援和教育工具可於 Dell 支援網站取得: support.dell.com o

有關您電腦的詳細資料,

按一下 [開始] 按鈕, 然後再按一下 [說明及支

如果需要 Windows 作業系統的說明,請按一下 [Microsoft Windows XP 秘訣]。

プリンタの接続方法など、セットアップに関 するその他の手順については、『オーナーズ マニュアル』を参照してください。

Dell のサポートサイト(**support.dell.com**)には、サポートツールや学習ツールも用意され ています。

お使いのコンピュータに関する詳しい情報に  $\hbox{ on } \mathsf{rtd}, \textbf{\textit{A}} \textbf{\textit{A}}} \textbf{\textit{A}} \textbf{\textit{A}} \textbf{\textit{A}} \textbf{\textit{A}} \textbf{\textit{A}}} \textbf{\textit{A}} \textbf{\textit{A}} \textbf{\textit{A}} \textbf{\textit{A}} \textbf{\textit{A}} \textbf{\textit{A}} \textbf{\textit{A}} \textbf{\textit{A}} \textbf{\textit{A}} \textbf{\textit{A}} \textbf{\textit{A}} \textbf{\textit{A}} \textbf{\textit{A}}} \textbf{\textit{A}} \textbf{\textit{A}} \textbf{\textit{A}} \textbf{\textit{A}} \textbf{\textit{A}} \textbf{\textit{A}} \textbf{\textit{A}} \textbf{\textit{A}} \textbf{\textit{A}}} \textbf{\textit{A}} \textbf{\textit{A}} \textbf{\textit{A}} \textbf{\textit{A}} \textbf{\textit{A}} \textbf{\textit{A}} \textbf{\textit{A}} \textbf{\textit{A}} \textbf{\textit{A}}} \textbf{\textit{A}} \textbf{\textit{A}} \textbf{\textit{A}} \textbf{\textit{A}} \textbf{\textit{A}} \textbf{\textit{A}} \textbf{\textit{A}} \textbf{\textit{A}} \textbf{\textit{A}}} \textbf{\textit{A}} \textbf{\textit{A}} \textbf{\textit{A}} \textbf{\textit{A}} \textbf{\textit{A}} \textbf{\textit{A}} \textbf{\textit{A}} \textbf{\textit{A}} \textbf{\textit{A}}} \textbf{\textit{A}} \textbf{\textit{A}} \textbf{\textit{A}} \textbf{\textit{A}} \textbf{\textit{A}} \textbf{\textit{A}} \textbf{\textit{A}} \textbf{\textit{A}}} \textbf{\textit{A}} \textbf{\textit{A}} \textbf{\textit{A}} \textbf{\textit{A}} \textbf{\textit{A}} \textbf{\textit{A}} \textbf{\textit{A}} \textbf{\textit{A}} \textbf{\textit{A}}} \textbf{\textit{A}} \textbf{\textit{A}} \textbf{\textit{A}} \textbf{\textit{A}} \textbf{\textit{A}}} \textbf{\textit{A}} \textbf$ ヘルプとサポート をクリックしてください。

Windows オペレーティングシステムのヘルプ を表示するには、Microsoft Windows の基本 情報をクリックします。

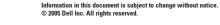

Dell, the DELL logo, and Dimension are trademarks of Dell Inc.; Microsoft and Windows are registered trademarks of Microsoft Corporation. Dell disclaims any proprietary interest in the marks and names of others.

## 本文件中的信息如有更改,恕不另行通知。 © 2005 Dell Inc。版权所有,翻印必究。

严禁在未经 Dell Inc. 书面许可的情况下以任何方式进行复制。

Dell 和 DELL 徽标是 Dell Inc. 的商标: Microsoft 和 Windows 是 Microsoft Corporation 的商标。Dell 不拥有他方标识和名称的所有权利益。

2005年5月

### 對本文件中所含資訊之修正恕不另行通知。 ©2005 Dell Inc. 版權所有,翻印必究。

Dell B DELL 微標為 Dell Inc 的商標: Microsoft 和 Windows 為 Microsoft Corporation 的註冊商標。Dell 並不擁有其他商標或商標名稱中所包含之專利相關權利。

2005年5月

このマニュアルの内容は予告なく変更されることがあります。 © 2005 DellInc. All rights reserved.

Dell Inc. の書面による許可なく、本書を無断で複写、複製、転載することを禁じます。

Dell および DELL ロゴは、Dell Inc. の商標です。Microsoft および Windows は、Microsoft Corporation の登録商標です。Dell では、自社 に属さない商標および商標名に関する、いかなる所有上の利益も放棄し まま

Printed in Malaysia. 马来西亚印刷。 於馬來西亞印製

Download from Www.Somanuals.com. All Manuals Search And Download.

Free Manuals Download Website

http://myh66.com

http://usermanuals.us

http://www.somanuals.com

http://www.4manuals.cc

http://www.manual-lib.com

http://www.404manual.com

http://www.luxmanual.com

http://aubethermostatmanual.com

Golf course search by state

http://golfingnear.com

Email search by domain

http://emailbydomain.com

Auto manuals search

http://auto.somanuals.com

TV manuals search

http://tv.somanuals.com